# Introduction to git

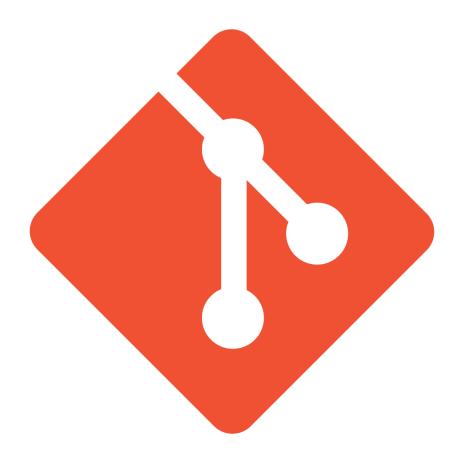

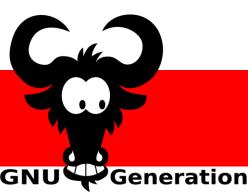

Léonard & Martin

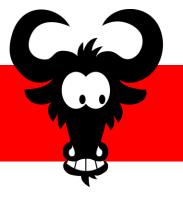

#### Your situation

#### You want to ...

- Work with other people on the same project
  - Share files with others easily
  - Work on the same file as someone else
- Go back in time

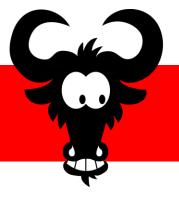

#### Current "solution"

- Share files via email, Dropbox, USB stick, etc.
- Make multiple copies of files/folders
- Keep commented code in source files
- Make frequent backups

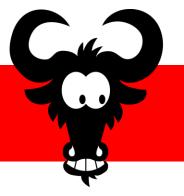

# Git is what you need!

- Easily share files with your teammates
- Keep history of modifications
  - Can restore older versions of files
  - See who did what, when and on which files
- Automatically merge modifications
- Easily access your code online

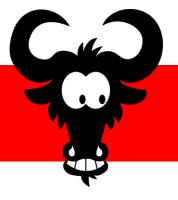

# Online project hosting

- Offered by third parties
  - github.com
  - bitbucket.org
  - gitlab.gnugen.ch (what we will use today)
- You can also host your own

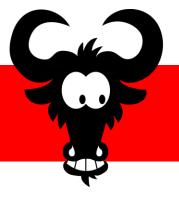

#### Create a new project

- Log in using Tequila on <u>gitlab.gnugen.ch</u>
- Create a new project
- Add your teammate(s) to the project

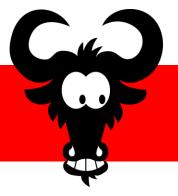

## Install git on your machine

- Install git using your package manager
  - On Debian/Ubuntu

```
sudo apt install git
```

On Fedora

```
sudo dnf install git
```

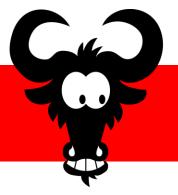

# Configure git

Minimal configuration

```
git config --global user.name 'John Doe'
git config --global user.email 'jd@epfl.ch'
```

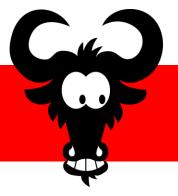

#### Get started with your project

Clone your repository

```
git clone "https://<you>@gitlab.gnugen.ch/<your project>.git"
```

Create a new text file and "add" it

```
git add <your_file>
```

Commit your modifications

```
git commit -m "some message"
```

Push your commit

```
git push
```

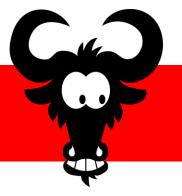

## What did we just do?

- Downloaded the repository from Gitlab
- Told git to track the new text file
- Created a "snapshot" containing the modifications
- Uploaded our modifications to Gitlab

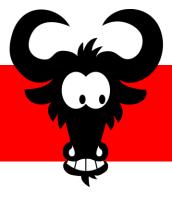

# What actually happened

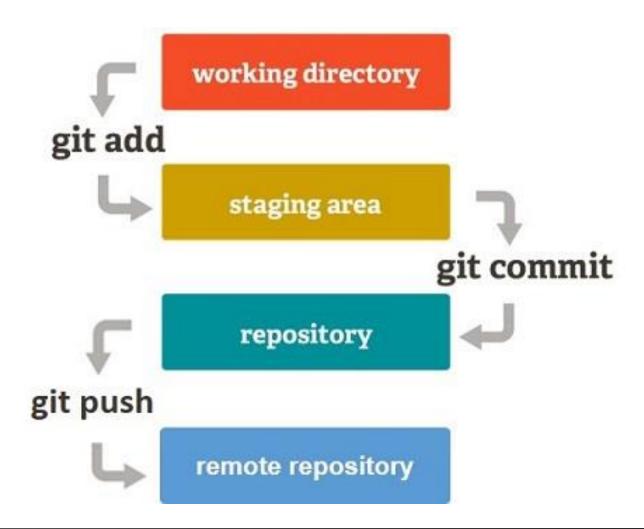

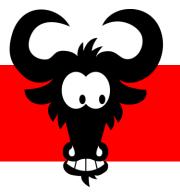

#### Useful commands

See the state of your local repository

```
git status
```

See the logs of the last commits

```
git log
```

See the unstaged modifications

```
git diff
```

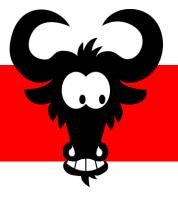

## Get up to date

Update your local version

git pull

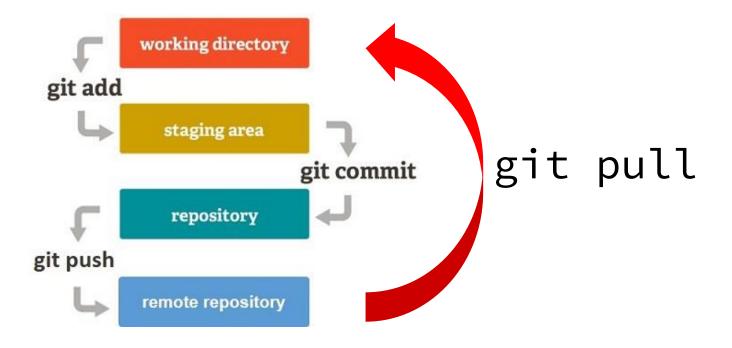

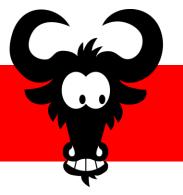

#### Ignoring files

- Create a file named .gitignore in your repository
- Add to it the names of the files and folders to ignore
- You can uses patterns in the file names
  - \*.out will ignore all files with extension .out
  - <dir\_name>/\*\* matches all files inside the directory

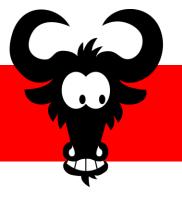

#### Working with others

#### Possible issues:

- Someone did a push before you
- Pull with uncommitted modifications

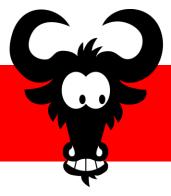

# Someone pushed before you

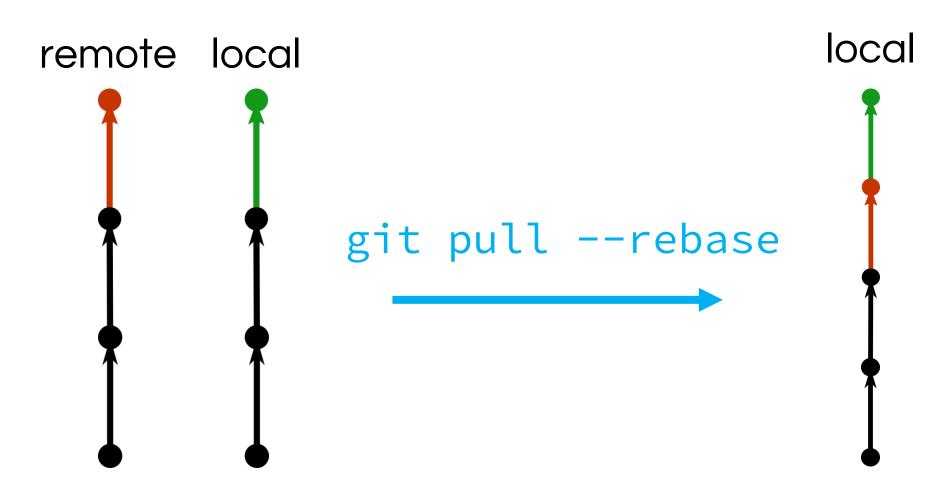

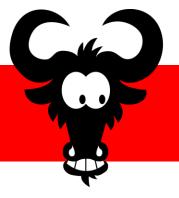

#### Pull with local modifications

Throw away all your local modifications

```
git reset --hard (caution!)
```

Keep your local modifications

```
git stash save (put your modifications aside)
git stash pop (reapply your modifications)
```

Commit your modifications, then rebase

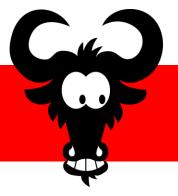

#### Boom!

- Attempting to merge modifications of the same line(s) of a file will cause a conflict
- Problematic commands

```
git pull
git stash pop
```

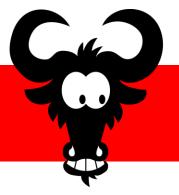

# Resolving conflicts

- During a stash pop:
  - Resolve conflict
  - git stash drop
- During a pull rebase:
  - Resolve conflict
  - git rebase --continue

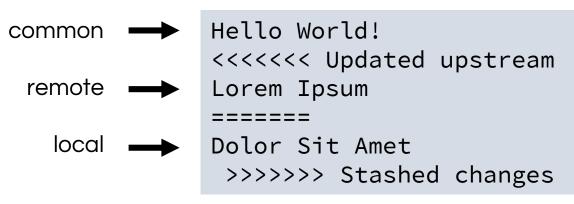

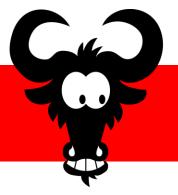

#### Undo stuff

Undo changes to a file

```
git checkout <file>
```

Remove file from staging

```
git reset <file>
```

Undo a commit

```
git reset <commit>
```

Undo a commit if already pushed

```
git revert <commit>
```

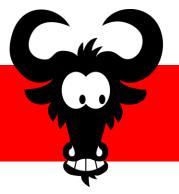

#### Branches

Create a new branch

```
git branch <branch_name>
```

Switch to a branch

```
git checkout <branch_name>
```

Merge a branch into the current branch

```
git merge <branch_name>
```

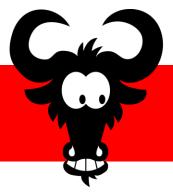

# Branch lifecycle

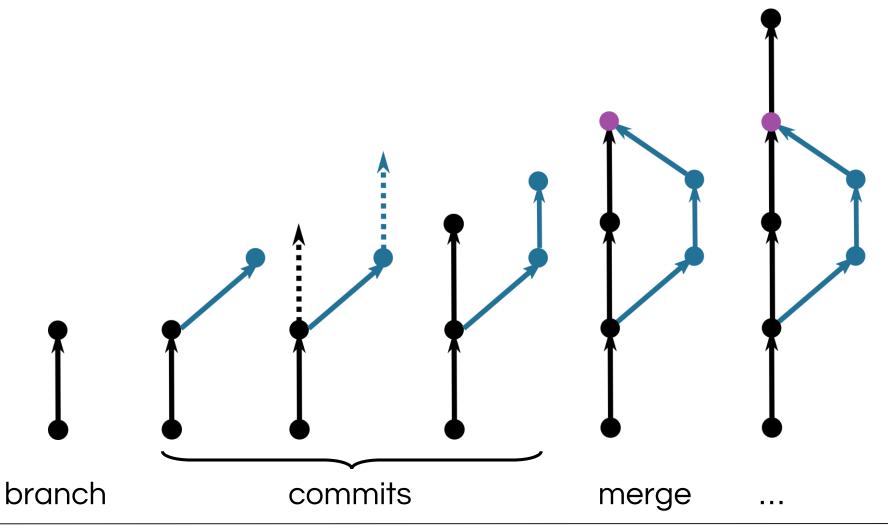

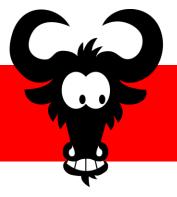

#### Other useful commands

Create a repository in a local directory

```
git init
git remote add origin <url>
Do some commits
git push -u origin master (-u only the first time)
```

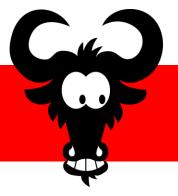

#### Other useful commands (2)

Interactive staging

```
git add -i
```

Interactive history rewriting

```
git rebase -i <commit>
```

History of checkouts

```
git reflog
```

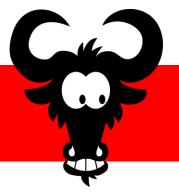

### Other useful commands (3)

Selectively merge commits from another branch

```
git cherry-pick <commit>
```

Show authors of each line of a file

```
git blame <file>
```

Display diff of a commit

```
git show <commit>
```

Thanks for participating.

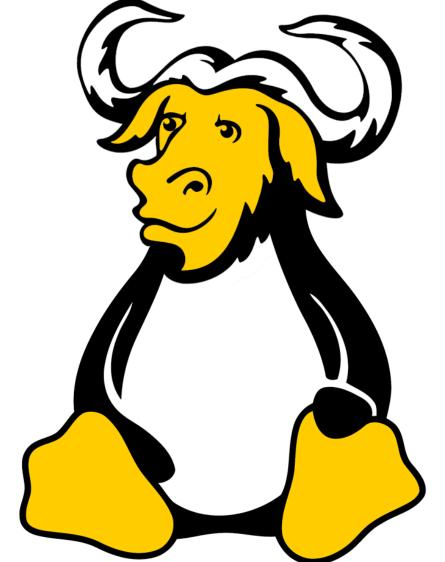